# **Projet DéPHy**

## Développer des Pédagogies Hybrides et durables ANR-20-NCUN-0004 DEPHY

Speaker: G. Marcou

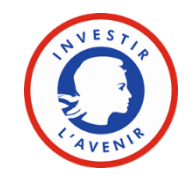

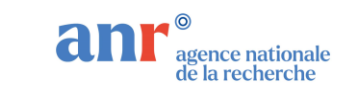

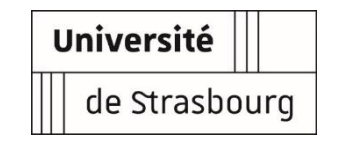

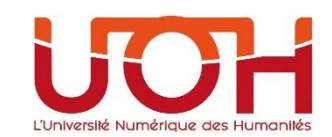

# **INTRODUCTION**

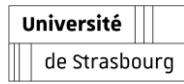

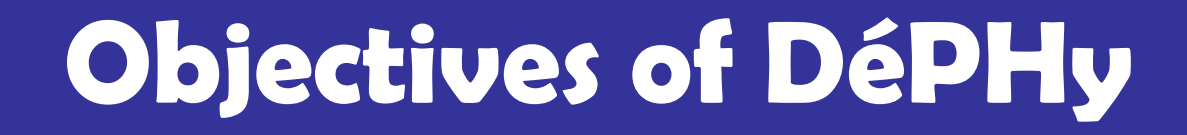

## ▪ **Prepare the University for Hybrid Lectures**

- $\vee$  Lectures that can given at distance
- $\vee$  Lectures in presence, that can use distance learning material

## ▪ **Improve the resilience of the University**

 $\vee$  Against events requiring confinement

## **E** Improve the quality and modernization of teaching

 $\vee$  Production of new pedagogical material and tools

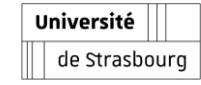

# **Situation as observed in June 2020**

## **During confinement >60% students reported difficulties to continue their studies**

- $\vee$  Numeric split in student's population
	- **Skills, revenues, internet access**
- $\vee$  Dropping out of students
- Lack of relevant equipment and support
- Unsuitable teaching practices for distance learning
	- **Lab work, scenario, field studies**

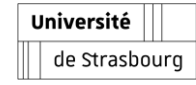

# **Challenges answered by DéPHy**

- **Maintain student perseverance**
- **Have the means and methods of hybridization**
- **Improve students ability to learn**
- Allow scenarios and online experiments
	- $\vee$  particularly in experimental sciences
- **Support professionalization**

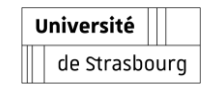

# **Overview of DéPHy**

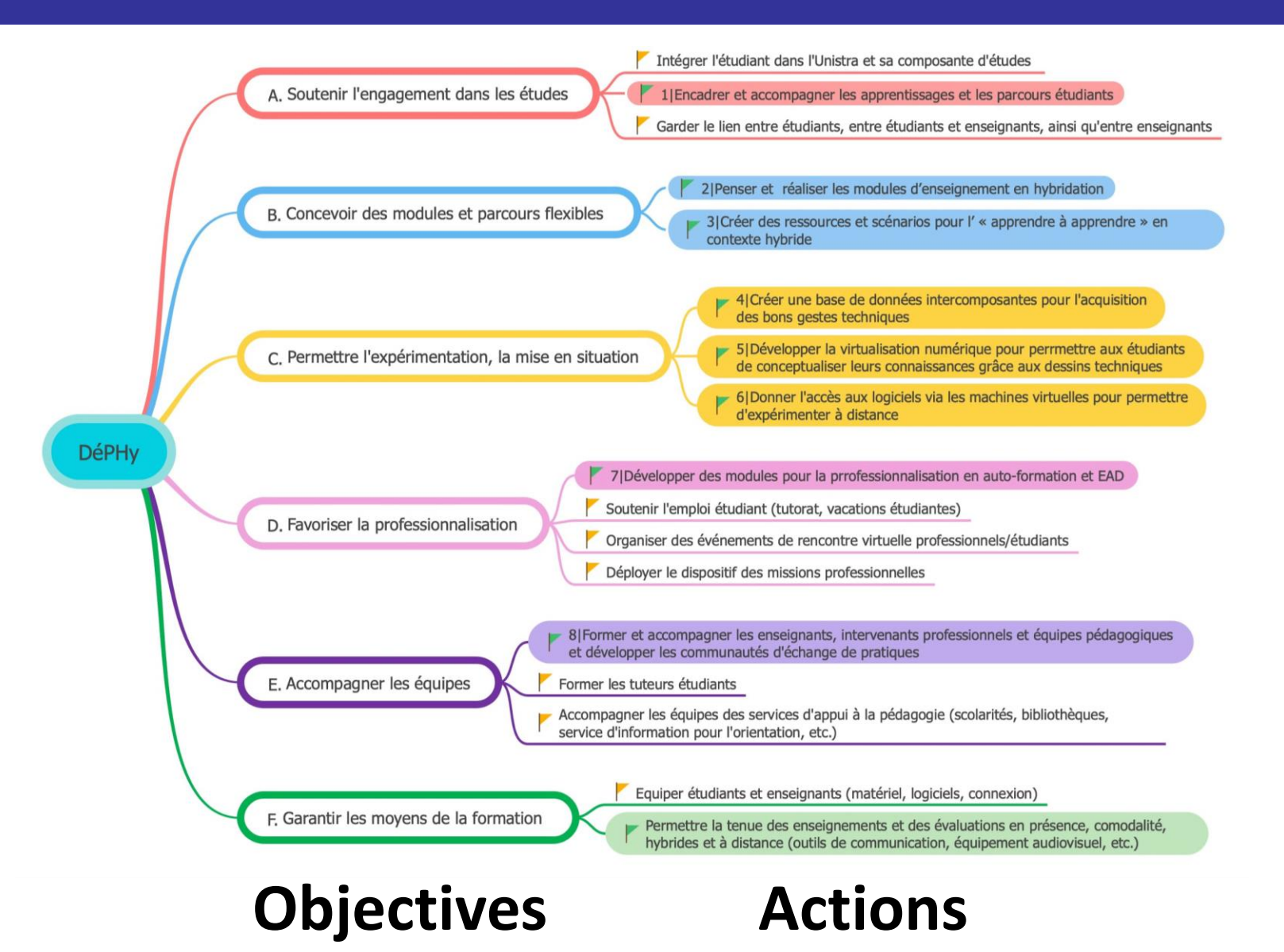

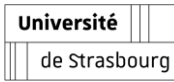

# **A QUICK LOOK AT DÉPHY ACTIONS**

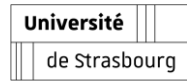

**Action 1 - Supervise and support learning and student pathways** SFC & DNum – Idex EAD – Idip. **Intervenant: Chef de projet SFC - Arnaud WESTERMEYER**

**Tableau de bord enseignant – Teacher's dashboard**

- How to follow students' activities at **distance?**
- How to detect those that are in **difficulty?**
- **A new dashboard for teachers**
	- $\vee$  Measures of the students learning
	- $\vee$  Communication
		- **Follow-up messages**
		- **encouragements**

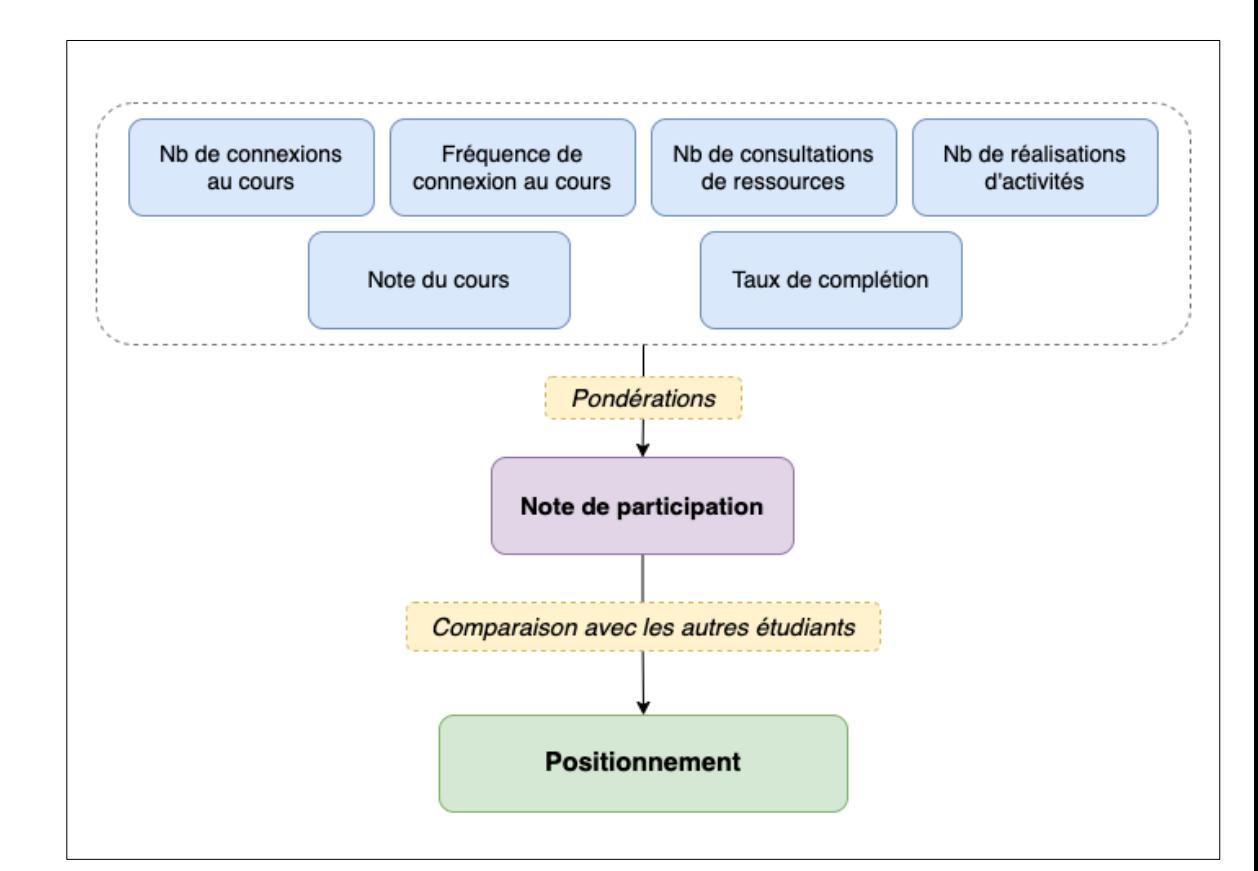

*Determination of the learning position*

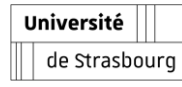

## **Action 1 - Supervise and support learning and student pathways**

**Mes cours** 

SFC & DNum – Idex EAD – Idip. **Intervenant: Chef de projet SFC - Arnaud WESTERMEYER**

**Etat d'Avancement de l'Action**

**May - June 22** : training the teachers

**Septembre 22** : Put into production

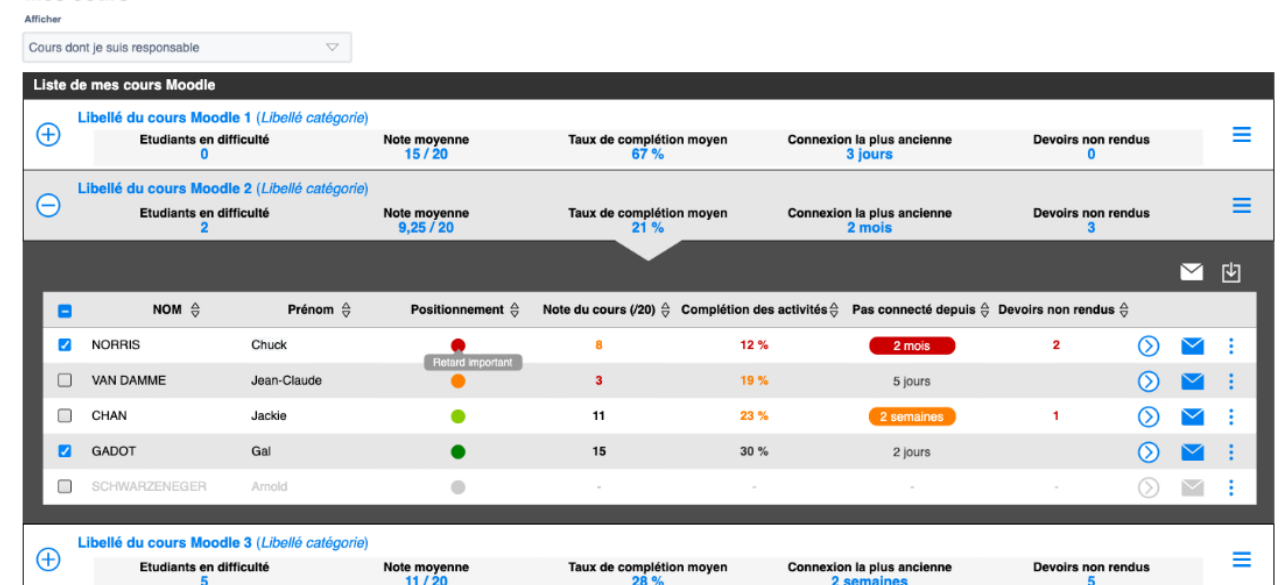

*Teacher's dashboard from a « lecture » point of view*

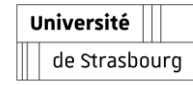

#### **Action 2 & 3 – Create disciplinary and transversal resources in hybridization** UOH / Idip –DNum & Composantes. **Intervenante: ASI Idip - Alexia GIROUD-TROUILLET**

**New numerical resources: documents, recordings, animations**

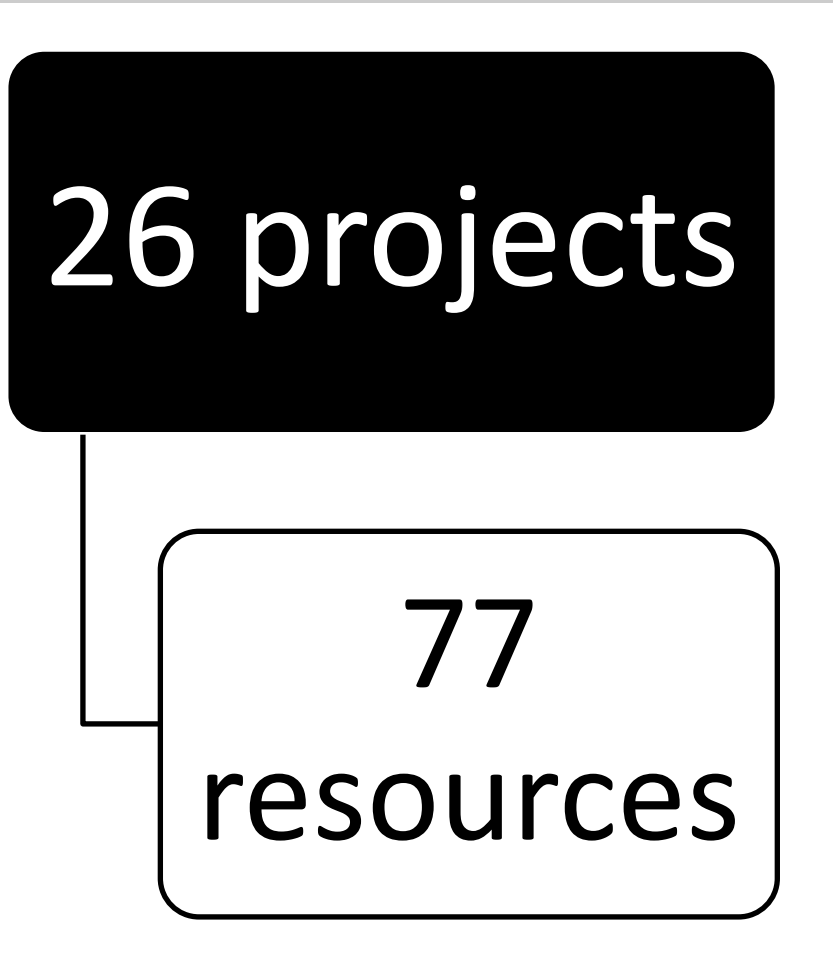

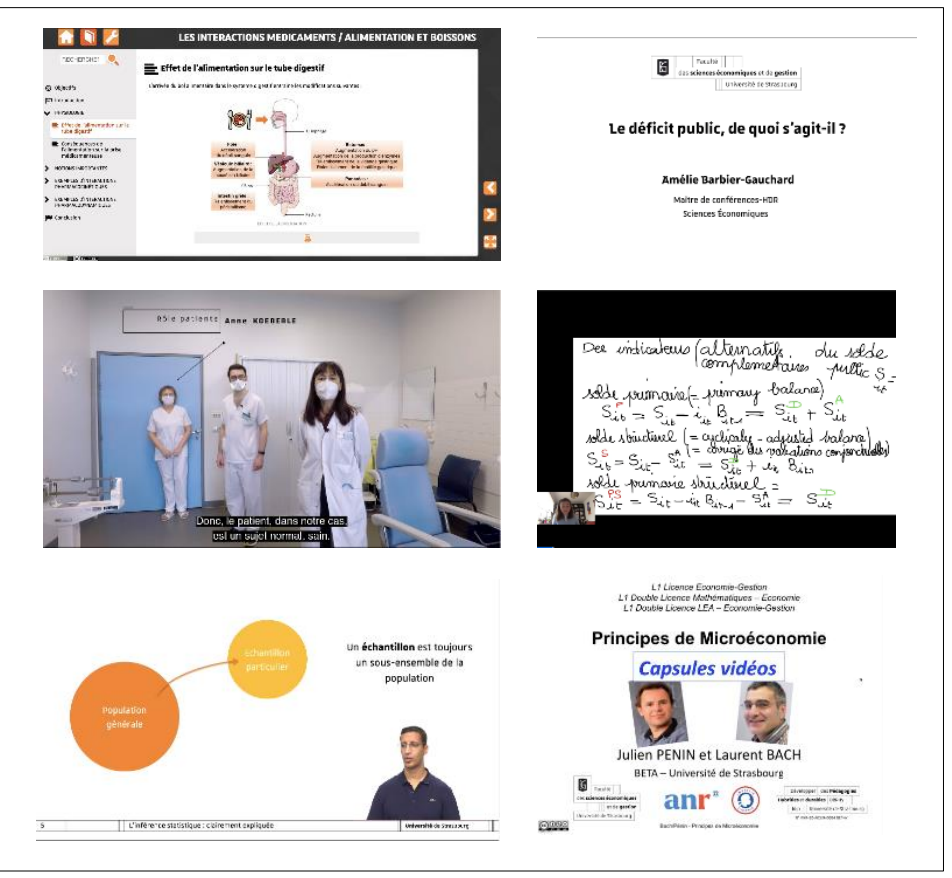

*Display of produced resources*

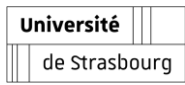

## **Action 3 – Instance of a transversal resource**

Idip. **Intervenant: Chef de projet Idip - Morgane CAUBLOT**

**Learning mechanisms**

- **Deconstruct false beliefs**
- **Develop metacognitive skills**

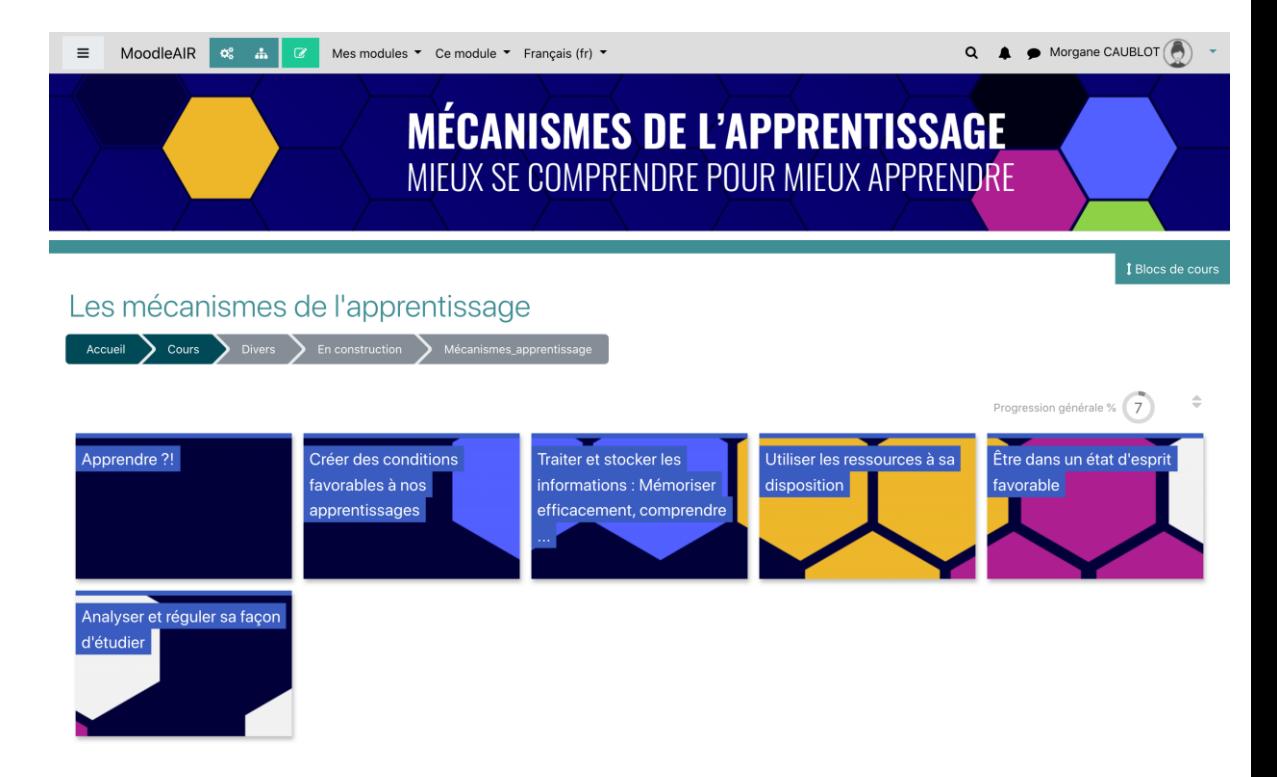

*Available on [aidealareussite.unistra.fr](https://aidealareussite.unistra.fr/)*

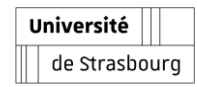

## **Action 3 - Instance of a transversal resource**

Idip. **Intervenant: Chef de projet Idip - Morgane CAUBLOT**

**Learning mechanisms**

## ▪ **Self-training**

- $\vee$  videos, interactive chapters, quizzes, a reflective logbook
- **Educational kit for teachers**
	- Conference on neuromyths
	- Motion design videos
		- **memory, motivation, learning strategies, metacognition**
	- $\vee$  Booklets on the methodology of university work
		- **online courses**

de Strasbourg

Memory Videos for Tutors Université

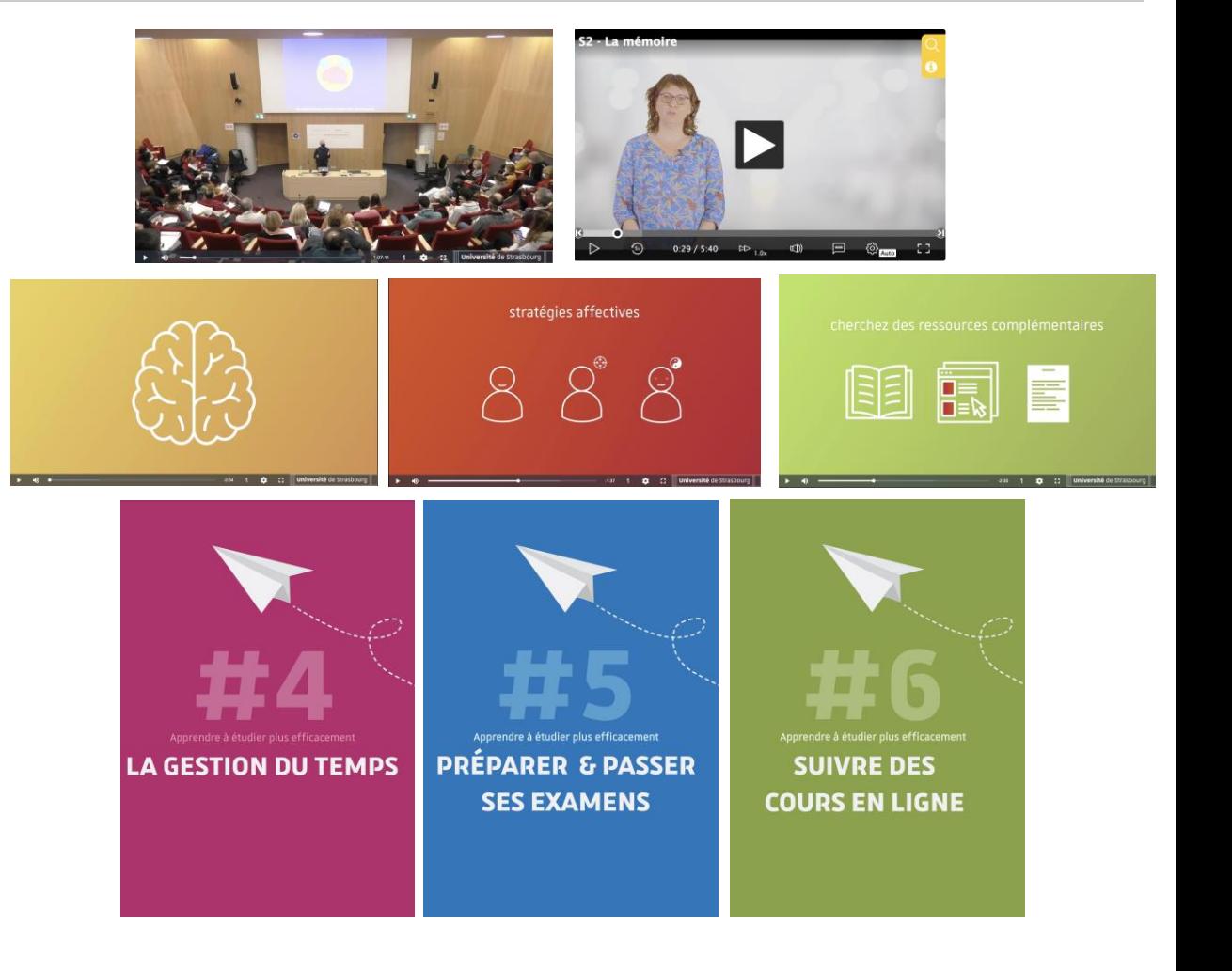

## **Action 7 - Support professionalization and professional integration**

Idip & Espace AVENIR. **Intervenant : Chef de projet Idip - Claire SPIELMANN**

**ESSTAGE Focus on**

- A complete but customizable course
	- $\vee$  Self-training on Moodle AIR for
		- **students, university tutors, company tutors**
- **Collaboration between University departments**
	- Espace Avenir, DES, DRI, Alumni, IDIP
	- $\vee$  Project team and scripting of the Kit course
- **Documentary research**

 $\vee$  Collection of existing resources

**Design of the graphic charter and models**

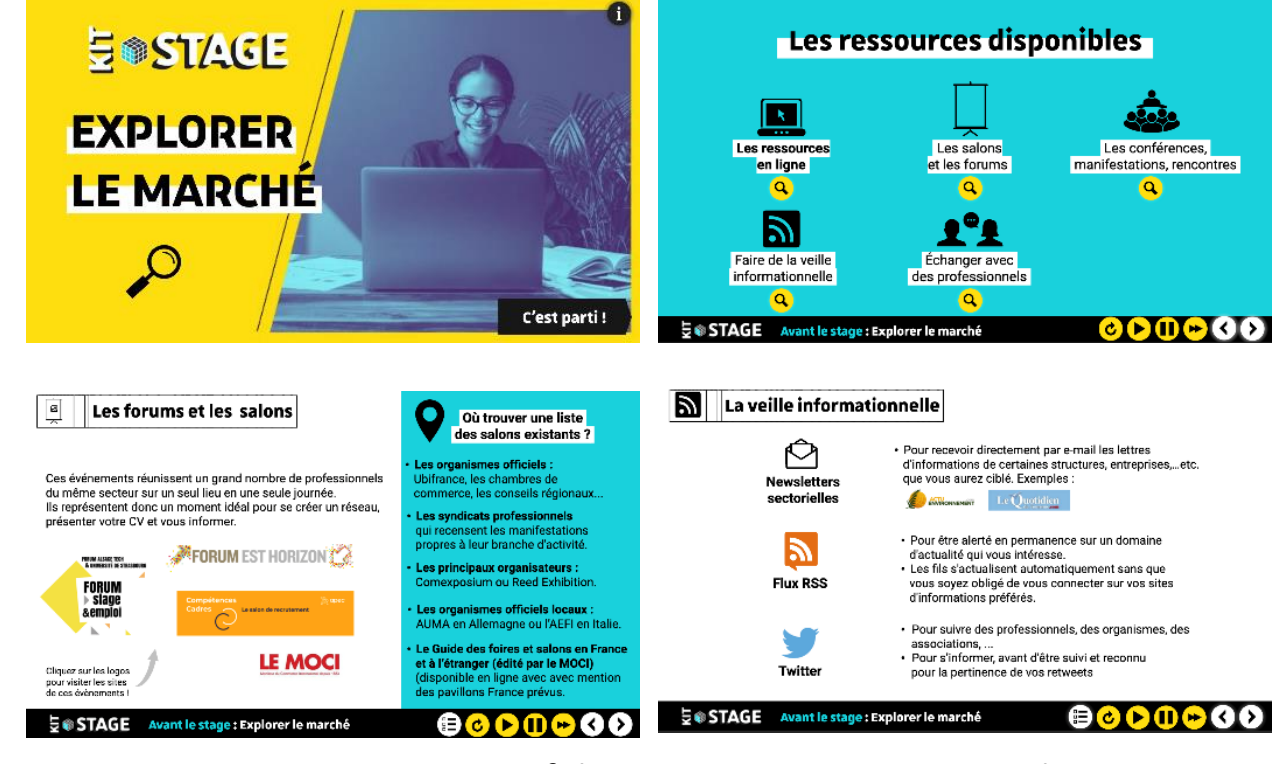

*Screen captures of the resource « BEFORE internshipt »*

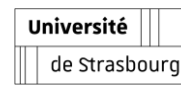

## **Action 7 - Support professionalization and professional integration**

Idip & Espace AVENIR. **Intervenant : Chef de projet Idip - Claire SPIELMANN**

**Cooperation between departments**

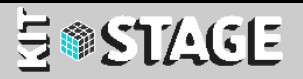

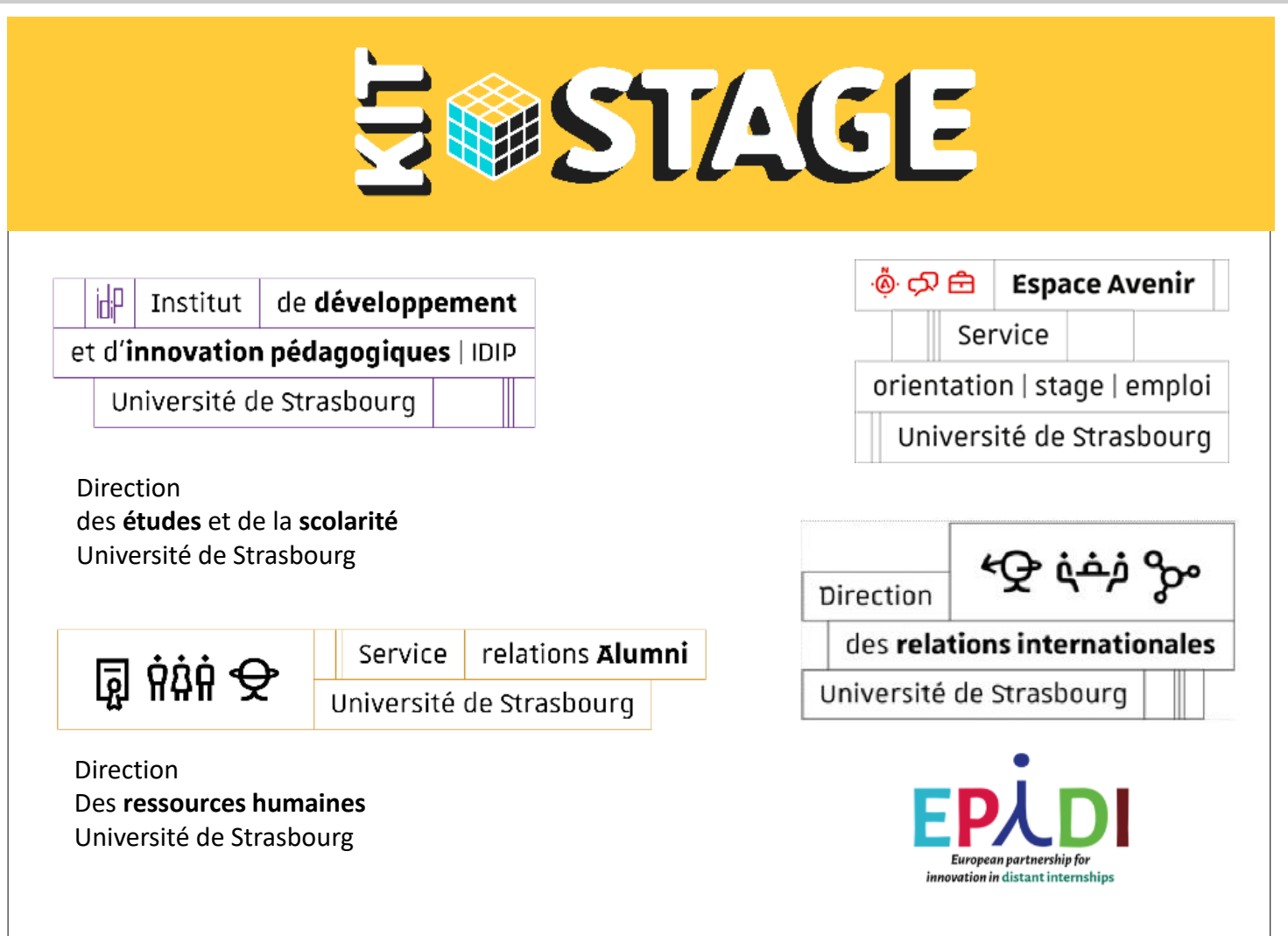

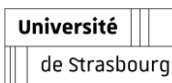

## **Action 8 - Support teaching teams**

Idip & Composantes / Dnum / UOH. **Intervenant: Chef de projet Idip - Nadira BENSMAÏA**

**Etat d'Avancement de l'Action**

## ■ **Asynchrone** actions

- Moodle lecture
	- **Penser et réaliser les modules d'[enseignement en hybridation |](https://moodle3.unistra.fr/course/view.php?id=21735) DéPHy**
- $\vee$  Newsletters, tutorials

## ▪ **Synchrone actions**

Université

de Strasbourg

- $\vee$  Disponibility and contact with teachers
- Workshop (38 Sessions to date)

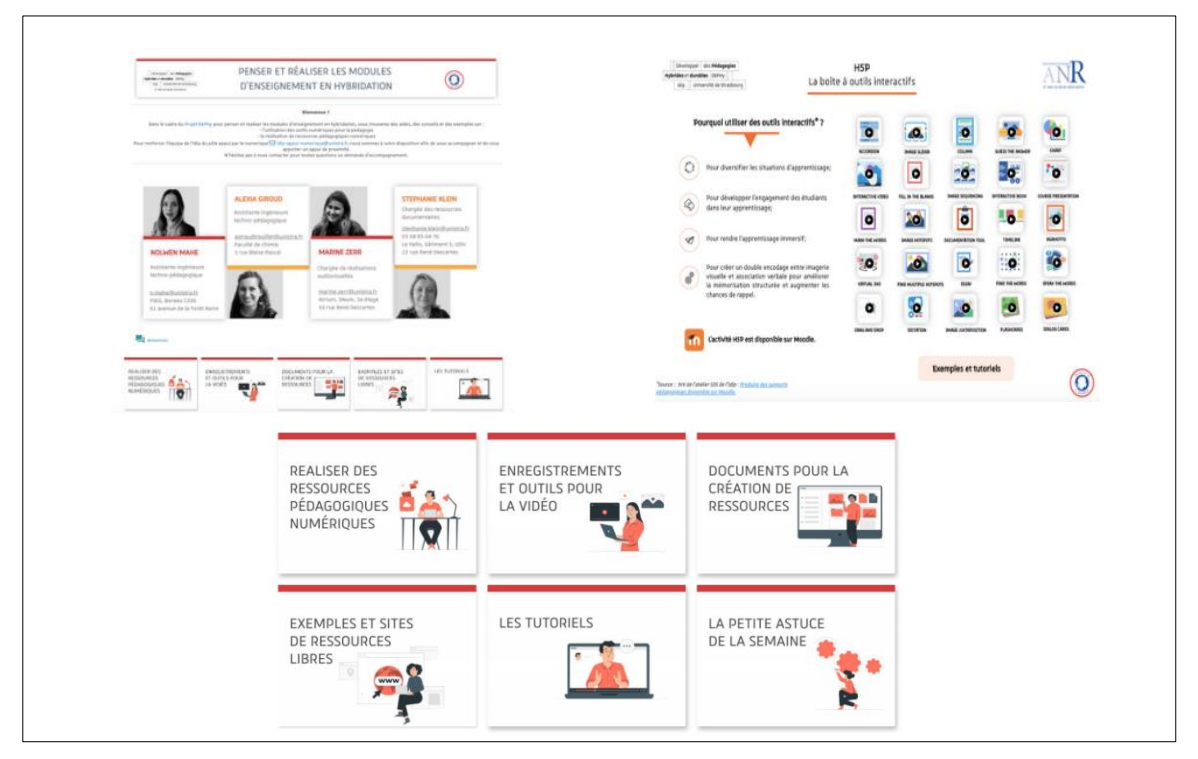

*Some realizations*

### **Action 6 – Access teaching tools via virtual machines**

DNum & Facultés de physique et ingénierie, IUT Robert Schuman, Télécom Physique. **Intervenant: Chef de projet DNum - Nicolas RIVAT**

**Focus on the Virtual Desktop Infrastructure (VDI)** 

- **Provide virtual desktops hosted and running on high performance servers.**
	- Virtual desktops are a copy of a traditional physical desktop.
	- VMWare's VDI technology which enables workstation virtualization

## ▪ **Setting up the "server" infrastructure**

- Conversion to VDI of an IUTRS practical work room
- Conversion to VDI of a Physics and Engineering lab room
- VDI conversion of TPE Science of LIFE rooms

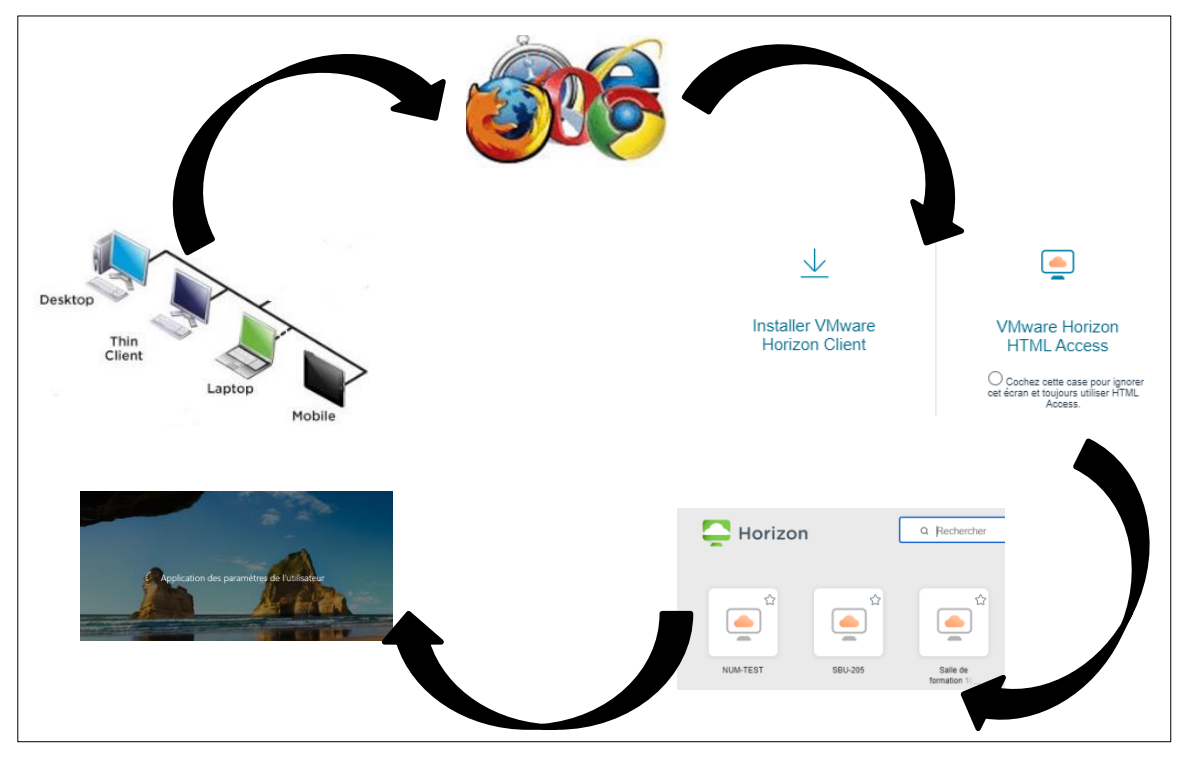

*Schematic representation of the VDI*

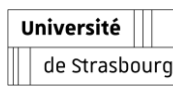

# **DÉPHY ACTIONS IN CHEMISTRY**

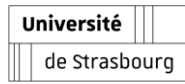

### **Action 4 – A database of technical gestures in Chemistry**

CHM – Claude BAUDER & ECPM, Faculté de Pharmacie, IUT Robert Schuman. **Intervenant: Directrice Fac. CHM - Rachel SCHURHAMMER**

**Focus on the videos in chemistry**

- Enable self-training and **remediation**
	- $\vee$  remotely and in practical work rooms
- **practical skills of Bsc chemistry students**
	- Production of short videos

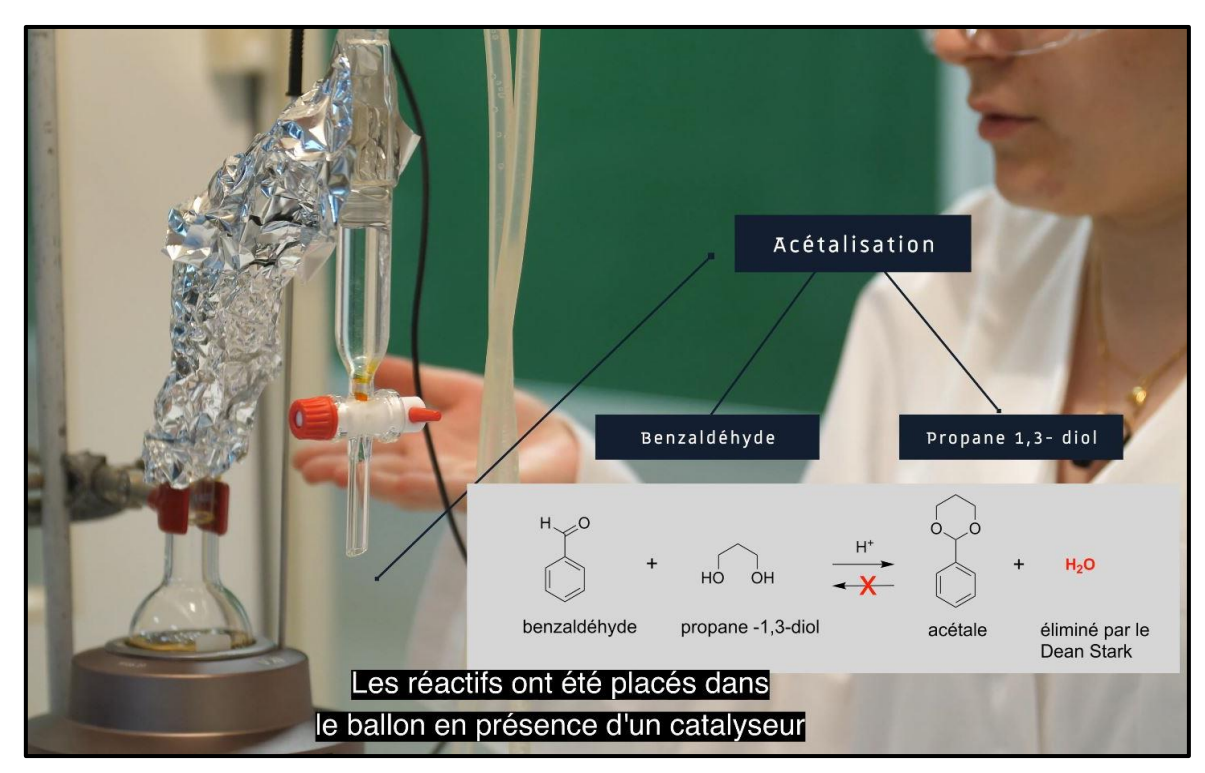

**Screen capture of the movie about Dean-Stark apparatus**

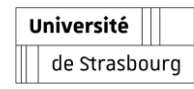

### **Action 4 – A database of technical gestures in Chemistry**

CHM – Claude BAUDER & ECPM, Faculté de Pharmacie, IUT Robert Schuman. **Intervenant: Directrice Fac. CHM - Rachel SCHURHAMMER**

#### **Focus on the videos in chemistry**

- **Choice of relevant techniques,**
- Technical production and editing **of videos**
	- $\vee$  Scripts and texts for videos
	- Post-production (comments, subtitling)
	- $\vee$  English translation

## ▪ **Publication**

 $\vee$  Video platform of the University of Strasbourg

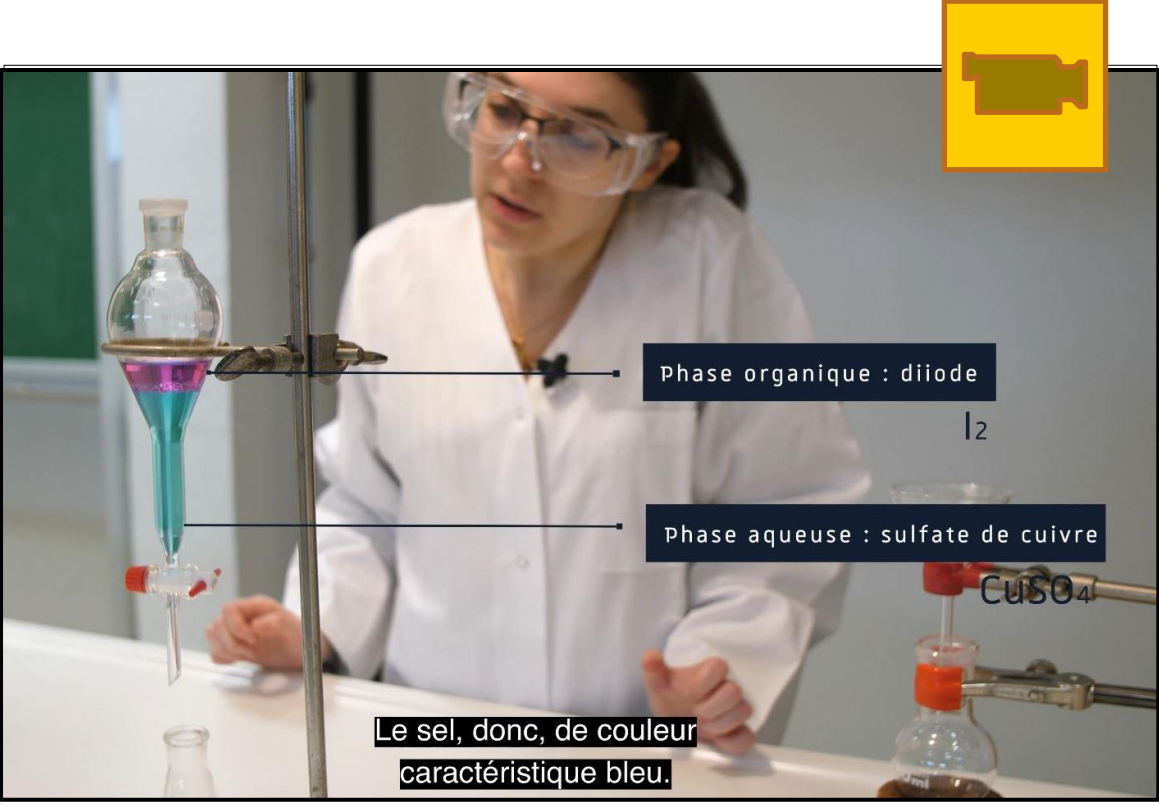

**Capture du film concernant l'utilisation de l'ampoule à décanter**

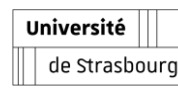

**Action 5 - Develop the virtual practice of technical drawing in chemistry** CHM – Faculté de chimie, ECPM, Faculté de pharmacie, IUT Robert Schuman. **Intervenant: Ingénieur Chemo-informaticien CHM - Louis PLYER Moodle plugin Molsimilarity**

- **Draw and self-assess drawings of chemical structures**
	- $\vee$  A Moodle module allowing the drawing and recognition by chemoinformatics methods of the chemical structure of a compound

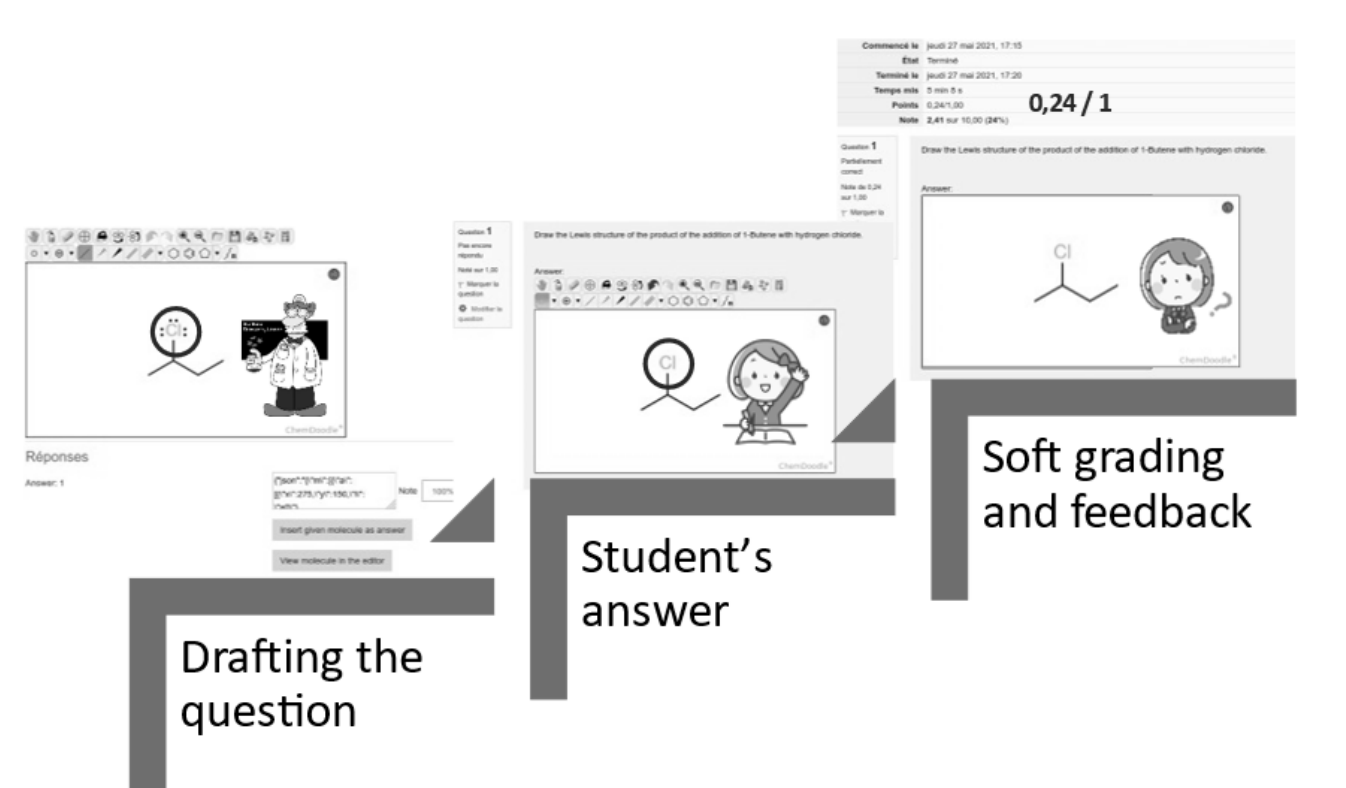

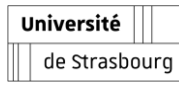

CHM – Faculté de chimie, ECPM, Faculté de pharmacie, IUT Robert Schuman.

**Intervenant: Ingénieur Chemo-informaticien CHM - Louis PLYER**

#### **Moodle plugin Molsimilarity – Set of tasks**

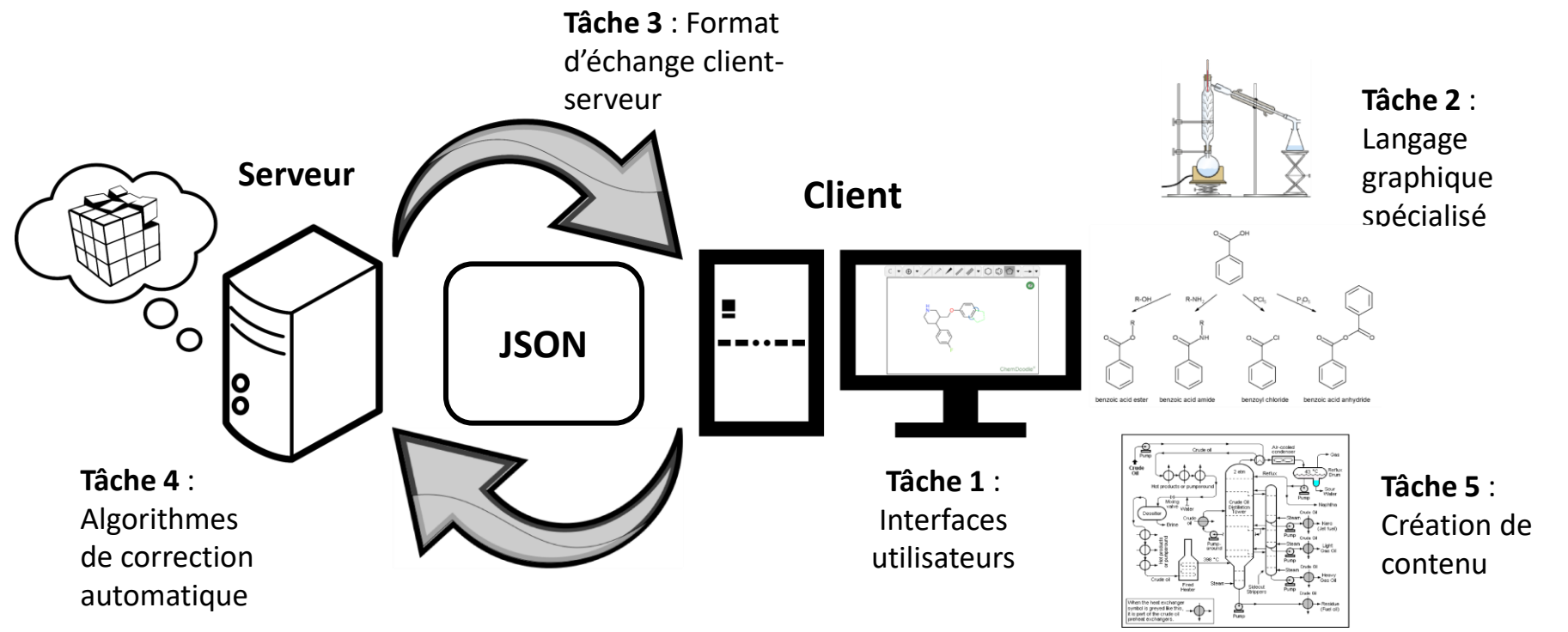

- **Task 1: User interface design**
- **Task 2: Design of the graphic charter**
- **Task 3: Exchange format** Université de Strasbourg
- **Task 4: Automated correction algorithm**
- **Task 5: Content creation**

**Action 5 - Develop the virtual practice of technical drawing in chemistry** CHM – Faculté de chimie, ECPM, Faculté de pharmacie, IUT Robert Schuman. **Intervenant: Ingénieur Chemo-informaticien CHM - Louis PLYER Moodle plugin Molsimilarity –**

## ▪ **The module includes 3 interfaces to**

- $\vee$  sketch a question
- $\vee$  sketch an answer
- $\vee$  Display the feedback

## ▪ **REST server**

Université

de Strasbourg

- $\vee$  It compares the similarity between the student's answer and the expected answer
- The Moodle server converts the similarity to a grade.

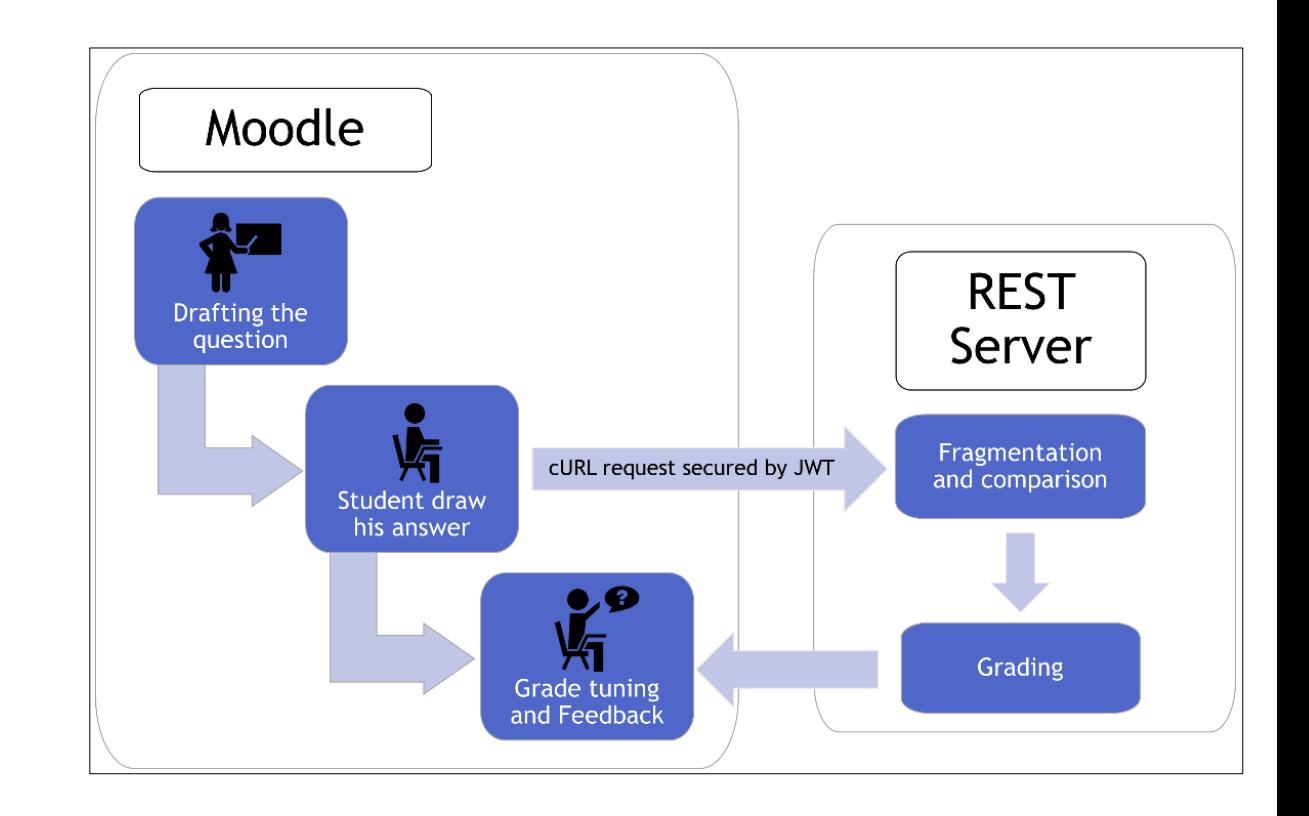

CHM – Faculté de chimie, ECPM, Faculté de pharmacie, IUT Robert Schuman.

**Intervenant: Ingénieur Chemo-informaticien CHM - Louis PLYER**

**Moodle plugin Molsimilarity – Set of tasks**

## ▪ **Drawing and display**

Université

de Strasbourg

- ↓ Ketcher / ChemDoodle
	- **Chemical structures**
	- **Chemical reactions**

## ▪ **Source code engineering**

- $\vee$  Remove drawing assistance for students
- $\vee$  Forbid communication of the sketcher to 3rd party server

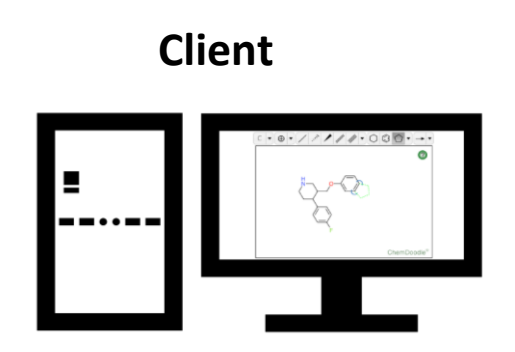

**Tâche 1**

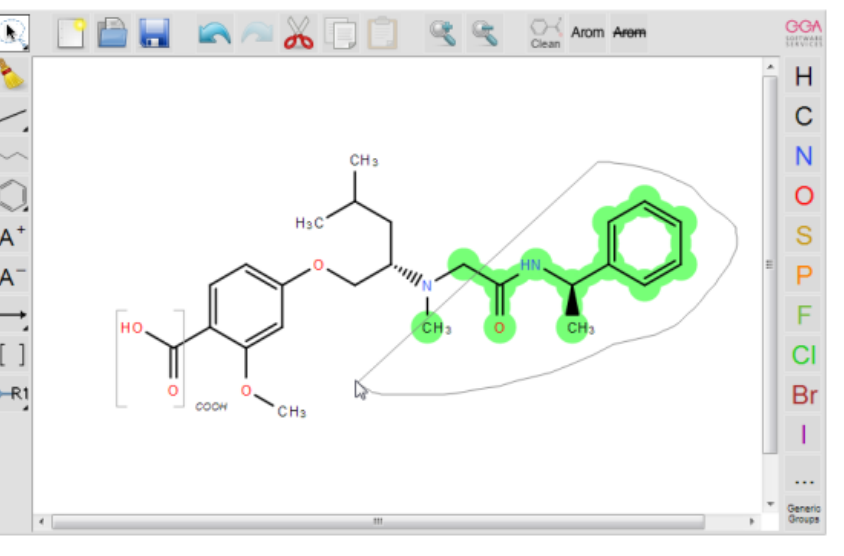

Ketcher interface

<https://lifescience.opensource.epam.com/ketcher/index.html>

CHM – Faculté de chimie, ECPM, Faculté de pharmacie, IUT Robert Schuman.

**Intervenant: Ingénieur Chemo-informaticien CHM - Louis PLYER**

**Moodle plugin Molsimilarity – Computing an answer of a signature (for a molecule)**

Molecular graph Descriptor vector **Descriptors**  $D_1$  $D<sub>2</sub>$ … Dn (1)

Molecular graph from a CML (Chemical Markup Language) input.

Signature computed by the REST server.

1) Varnek, A.; Fourches, D.; Hoonakker, F.; Solov'ev, V.P. Substructural fragments: an universal language to encode reactions, molecular and supramolecular structures. Journal of computer-aided molecular design 2005, 19 (9-10), 693-703.

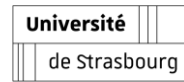

CHM – Faculté de chimie, ECPM, Faculté de pharmacie, IUT Robert Schuman.

**Intervenant: Ingénieur Chemo-informaticien CHM - Louis PLYER**

**Moodle plugin Molsimilarity – Computing an answer of a signature (for a molecule)**

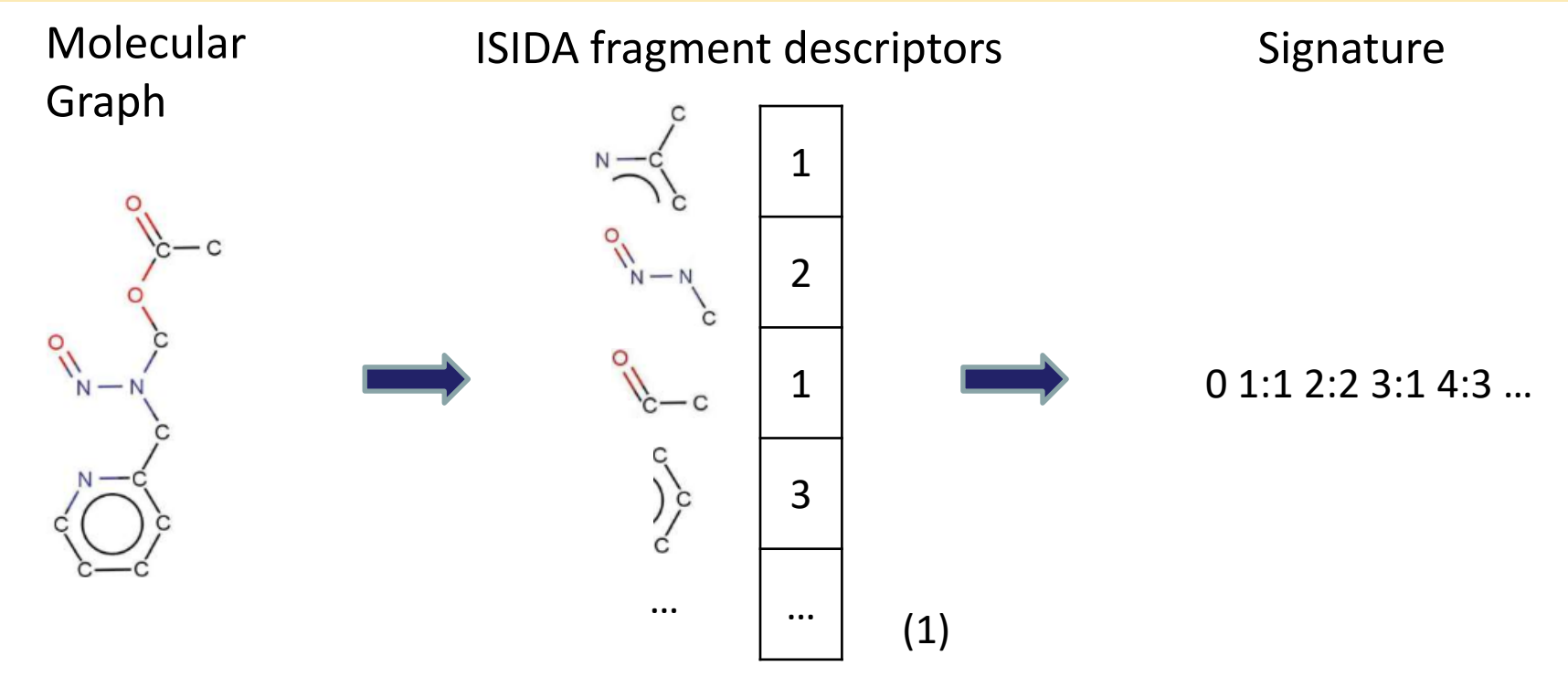

The signature is the set of counts of each molecular fragments in the molecule.

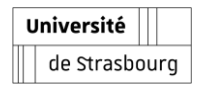

1) Ruggiu, F.; Marcou, G.; Varnek, A.; Horvath, D. ISIDA Property‐Labelled Fragment Descriptors. Molecular informatics **2010**, 29(12), 855-868

CHM – Faculté de chimie, ECPM, Faculté de pharmacie, IUT Robert Schuman.

**Intervenant: Ingénieur Chemo-informaticien CHM - Louis PLYER**

Université

de Strasbourg

**Moodle plugin Molsimilarity – Computing an answer of a signature (for a molecule)**

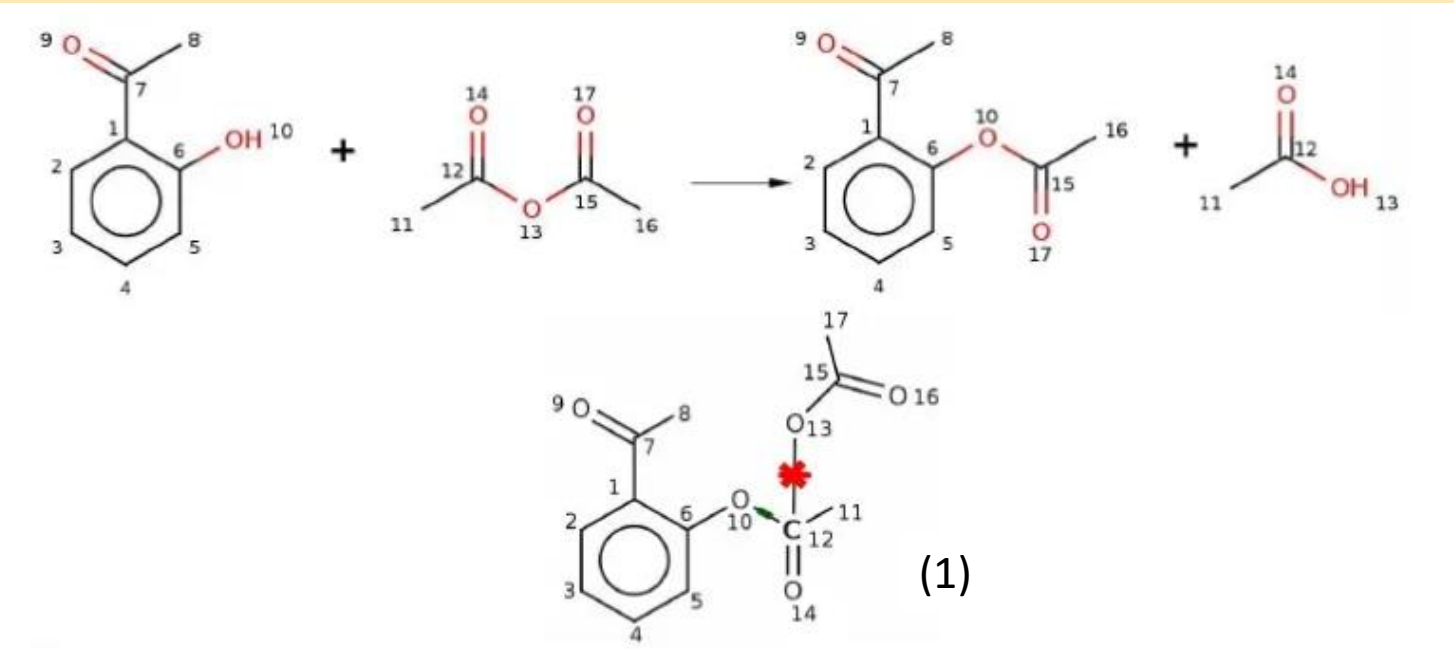

Atom mapping is used to generate a Condensed Graph of Reaction.

The CGR is a pseudo-molecule, including dynamic bonds and atoms representing the chemical transformation.

The signature is computed on the CGR analogously to molecules.

1) Varnek, A.; Fourches, D.; Horvath, D.; Klimchuk, O.; Gaudin, C.; Vayer, P.; Marcou, G. ISIDA-Platform for virtual screening based on fragment and pharmacophoric descriptors. Current Computer-Aided Drug Design **2008**, 4(3), 191.

CHM – Faculté de chimie, ECPM, Faculté de pharmacie, IUT Robert Schuman.

**Intervenant: Ingénieur Chemo-informaticien CHM - Louis PLYER**

**Moodle plugin Molsimilarity – Signature comparison**

Signature: an embedding of a chemical structure allowing for quantitative comparison of chemical structures.

Soft grading is based on the comparaison of student's answer to expected answer

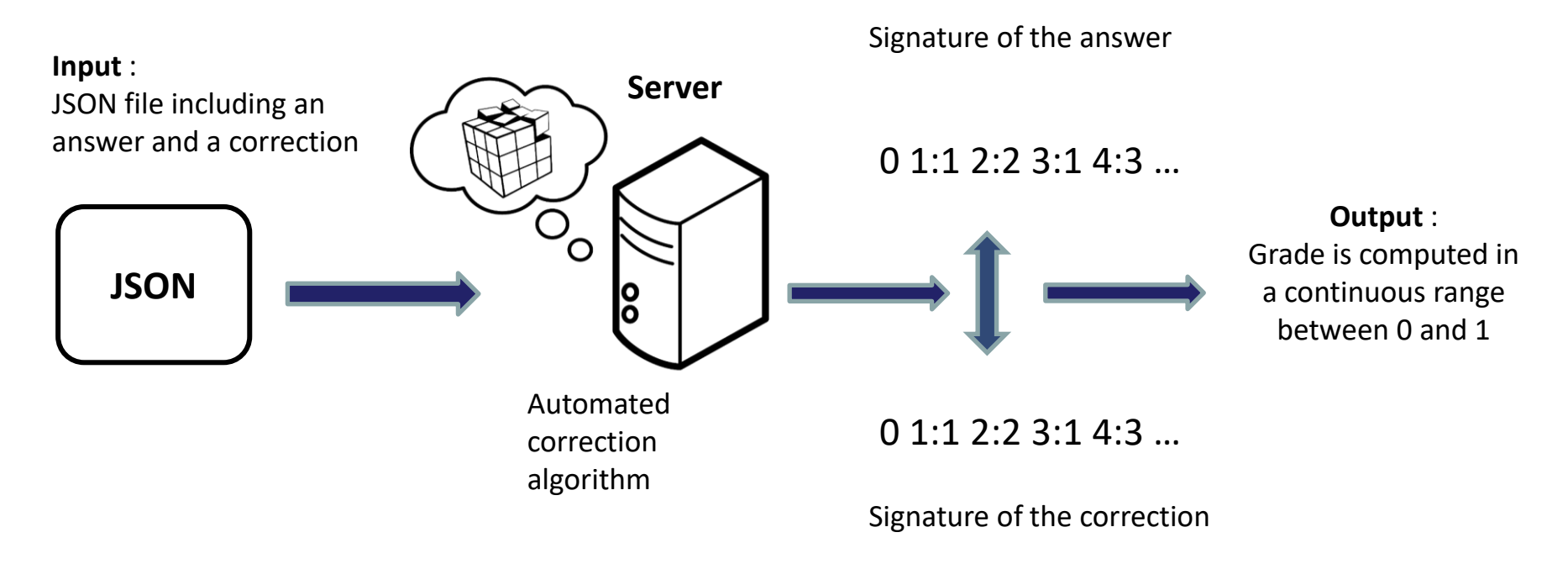

The server is based on algorithms developped in the University of Strasbourg.

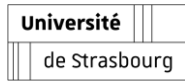

### **Action 5 - Développer la pratique virtuelle du dessin technique en chimie** CHM –Faculté de chimie, ECPM, Faculté de pharmacie, IUT Robert Schuman. **Intervenant: Ingénieur Chemoinformaticien CHM - Louis PLYER**

#### **Moodle plugin Molsimilarity – From similarity to grading**

- Grade  $g_{rest}$ : Tanimoto similarity between the student's and teacher's structures, computed on the REST server.
- Stereochemistry analysis not requested ?
	- $\rightarrow$   $g_{rest}$  sent back to Moodle.
- Otherwise ?

$$
\rightarrow \quad g_{rest} = \begin{cases} \frac{\#Correct\hspace{1mm} Stereo\hspace{1mm} Center}{\#Total\hspace{1mm} Stereo\hspace{1mm} Center}, & i \\ 0, & \end{cases}
$$

- if similarity score  $= 1$
- if similarity score  $\neq 1$

 $g_{rest}$  returned to the Moodle server, final grade g is calculated:

$$
\rightarrow \quad g = \begin{cases} (g_{rest})^{\alpha}, & if (g_{rest})^{\alpha} \geq t \\ 0, & otherwise \end{cases}
$$

- $\cdot$  t and  $\alpha$  are user defined parameters.
- α parameter modulates teacher's exigency:
	- $\rightarrow$  a < 1 soft grading
	- $\rightarrow$  a > 1 severe grading

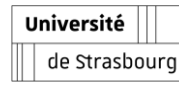

**Action 5 - Développer la pratique virtuelle du dessin technique en chimie** CHM –Faculté de chimie, ECPM, Faculté de pharmacie, IUT Robert Schuman. **Intervenant: Ingénieur Chemoinformaticien CHM - Louis PLYER Moodle plugin Molsimilarity – Possible types of question**

- **Identify the major product of a reaction.**
- **Drawing a Lewis structure.**
- **Drawing a given configuration of a molecule (R/S, E/Z)**
- Question with multiple good answers: ex "What is the structure of **glucose ?", where the answer can be one of three structures: open, furanose and pyranose.**

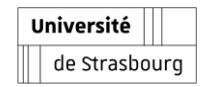

### **Action 5 - Développer la pratique virtuelle du dessin technique en chimie** CHM –Faculté de chimie, ECPM, Faculté de pharmacie, IUT Robert Schuman. **Intervenant: Ingénieur Chemoinformaticien CHM - Louis PLYER**

**Moodle plugin Molsimilarity – Management of stereochemistry**

Stereocenters comparison using InChI: impossible if the structures (without stereo labels) are not identical.

If the similarity score is not equal to 1, a  $g_{rest} = 0$  is returned to Moodle.

4<sup>th</sup> example: student has confused an alcohol function with an ether: the Tanimoto similarity score

student/teacher structures is 0.8.

Therefore:

 $\rightarrow$   $g_{rest} = 0$ , if the stereochemistry is required

 $\rightarrow$   $g_{rest} = 0.8$  otherwise.

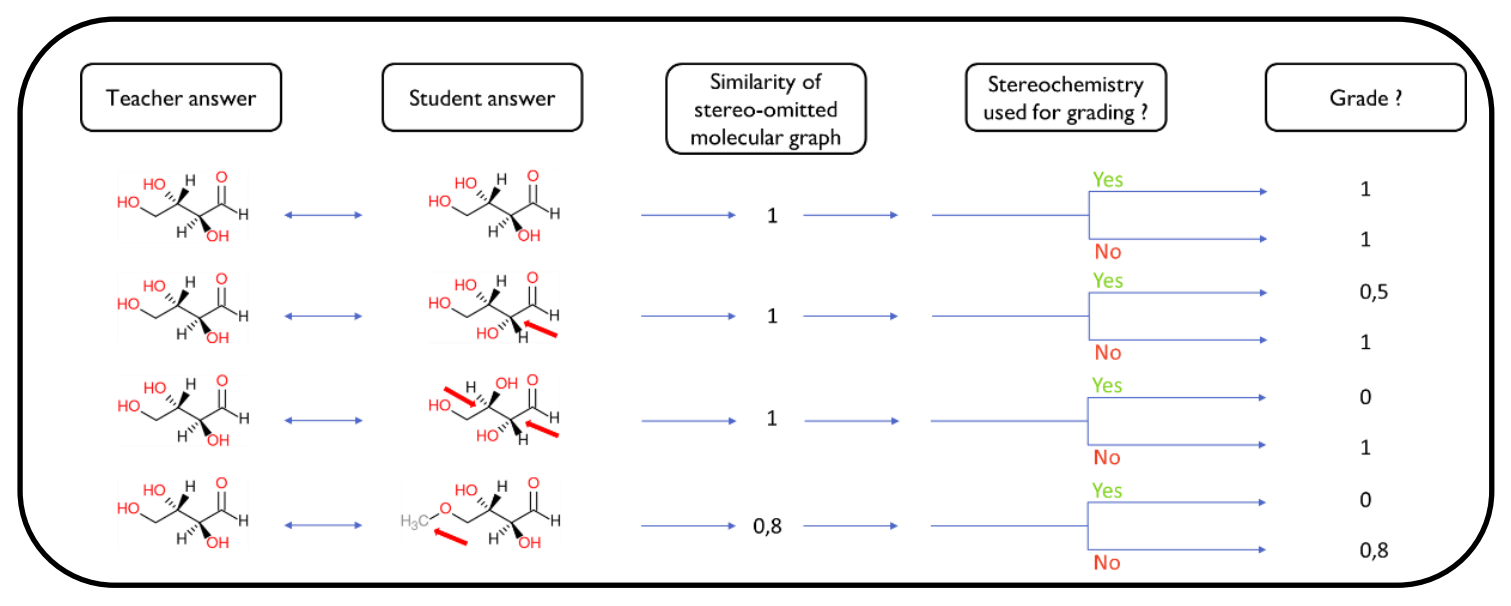

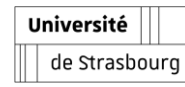

#### **Action 5 - Développer la pratique virtuelle du dessin technique en chimie** CHM –Faculté de chimie, ECPM, Faculté de pharmacie, IUT Robert Schuman. **Intervenant: Ingénieur Chemoinformaticien CHM - Louis PLYER Demo plug in: Creation of the question (1)**

Modification du test Journée Déphyo Questions : 0 | Ce test est ouvert Note maximale 10,00 Enregistrer Sélectionner plusieurs éléments Repaginer Total des notes : 0.00  $\Box$  Mélanger  $\Omega$ ⊿ Ajouter  $\sim$ ÷. une question de la banque de questions + une question aléatoire

#### $O \frac{27}{2}$ Calculée A mol similarity question type that allows the Calculée à choix  $\frac{2+2}{2}$  $\circ$ quantitative comparison between the answer multiple given by the student and the one given by the  $2 + 2$ Calculée simple  $\Omega$ teacher. Cloze (réponses  $\circ$ intégrées) Glisser-déposer  $\circ$ ۰Ť۰ sur texte Glisser-déposer sur une image Marqueurs à  $\bigcap$ ٠ alisser-déposer ্বিষ্টা Molsimilarity Sélectionner les  $\circ$  $\overline{\phantom{a}}$ mots manguants **AUTRE** O E Description Ajouter Annuler

Choisir un type de question à ajouter

 $\times$ 

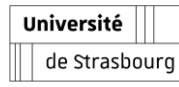

#### **Action 5 - Développer la pratique virtuelle du dessin technique en chimie** CHM –Faculté de chimie, ECPM, Faculté de pharmacie, IUT Robert Schuman. **Intervenant: Ingénieur Chemoinformaticien CHM - Louis PLYER Demo plug in: Creation of the question (2)**

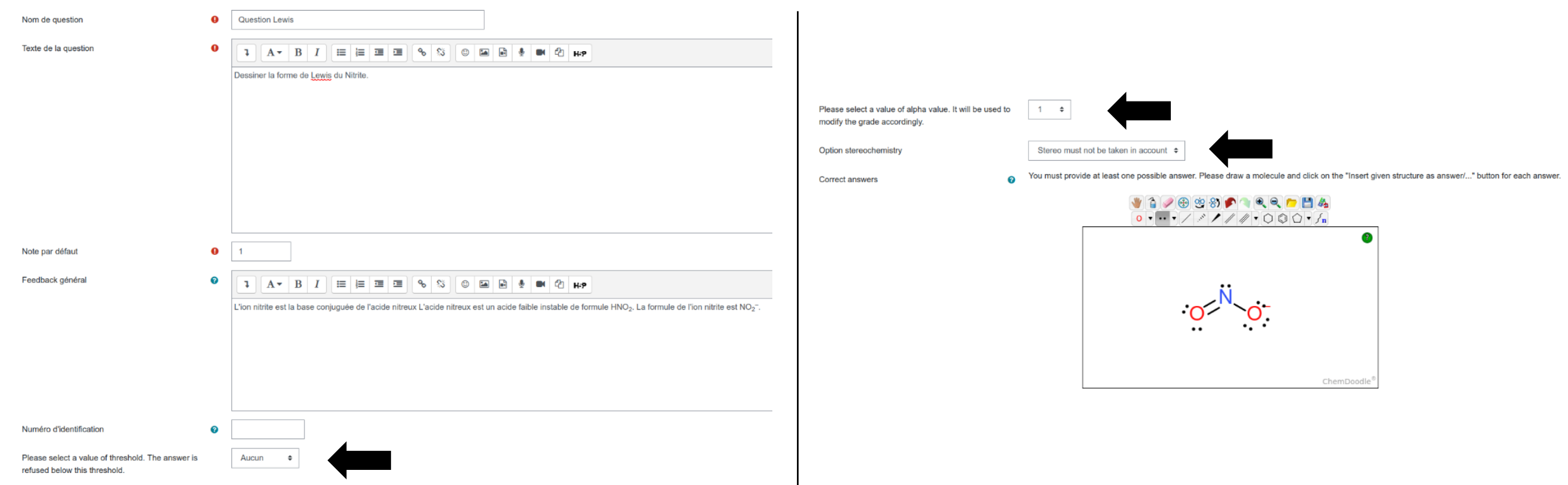

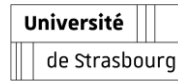

#### **Action 5 - Développer la pratique virtuelle du dessin technique en chimie** CHM –Faculté de chimie, ECPM, Faculté de pharmacie, IUT Robert Schuman. **Intervenant: Ingénieur Chemoinformaticien CHM - Louis PLYER Demo plug in: Creation of the question (3)**

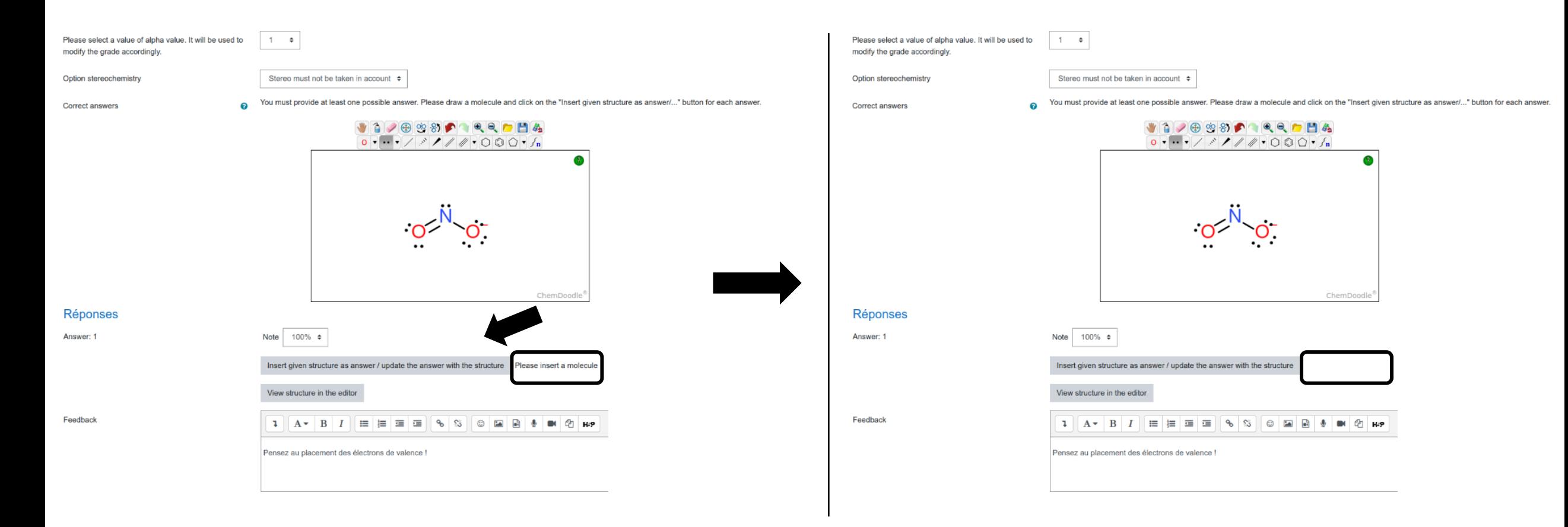

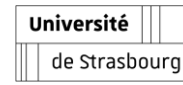

#### **Action 5 - Développer la pratique virtuelle du dessin technique en chimie** CHM –Faculté de chimie, ECPM, Faculté de pharmacie, IUT Robert Schuman. **Intervenant: Ingénieur Chemoinformaticien CHM - Louis PLYER**

#### **Demo plug in: Student interface and feedback**

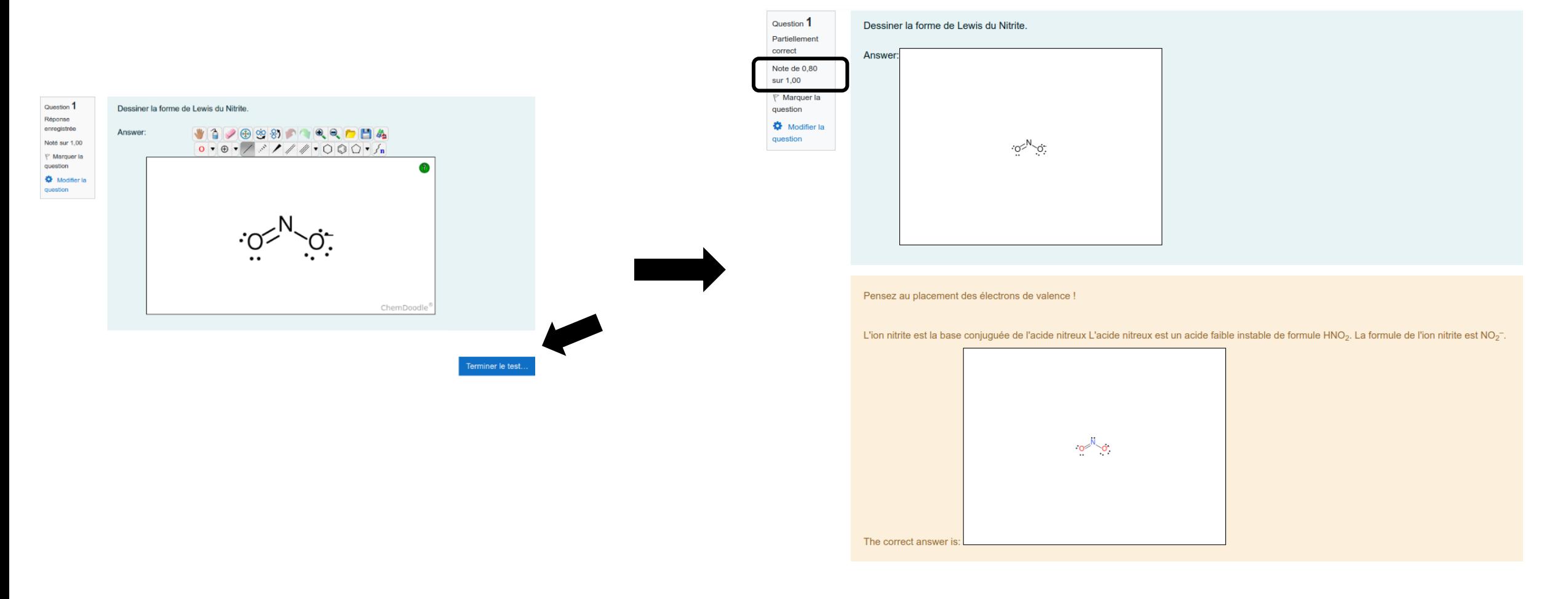

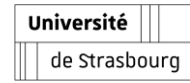

#### **Action 5 - Développer la pratique virtuelle du dessin technique en chimie** CHM –Faculté de chimie, ECPM, Faculté de pharmacie, IUT Robert Schuman. **Intervenant: Ingénieur Chemoinformaticien CHM - Louis PLYER**

**Demo plug in: Student interface and feedback**

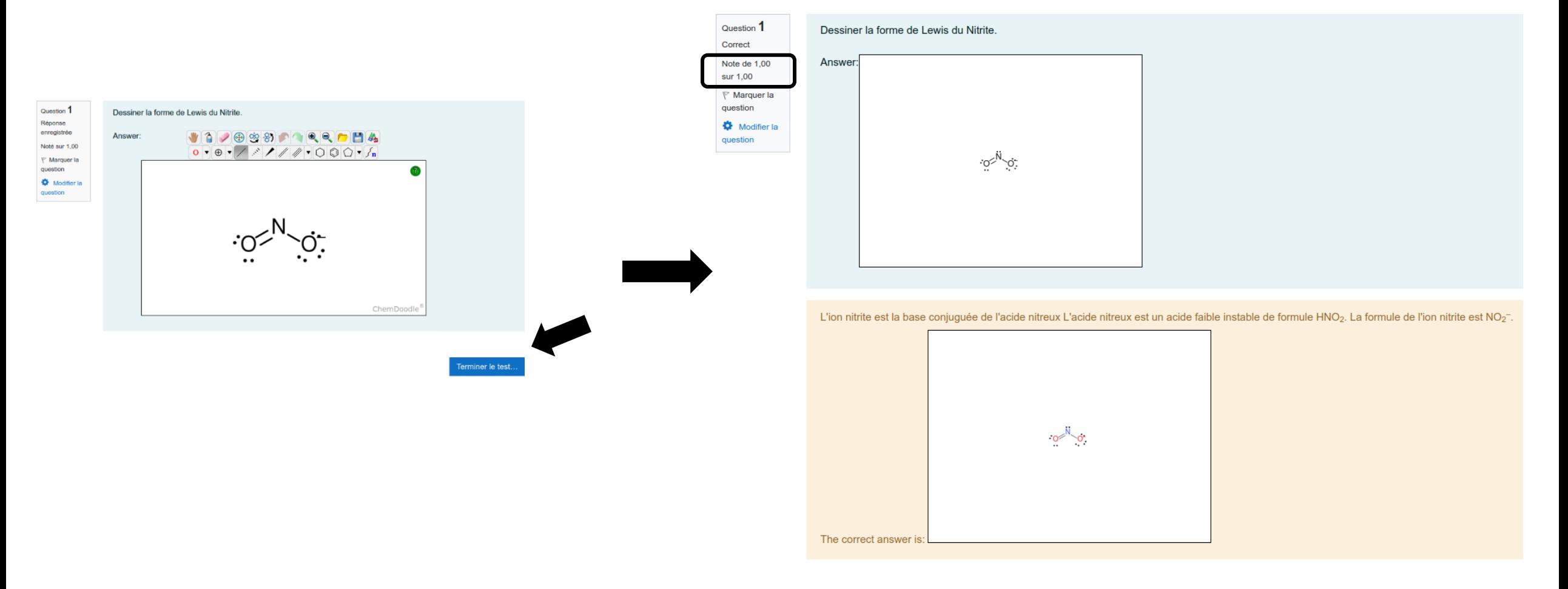

#### **Action 5 - Développer la pratique virtuelle du dessin technique en chimie** CHM –Faculté de chimie, ECPM, Faculté de pharmacie, IUT Robert Schuman. **Intervenant: Ingénieur Chemoinformaticien CHM - Louis PLYER Atto plugin**

- **Insert chemical drawings in any type of question, E.g. multi choice questions**
- **100% free tool and open source – no license**
- **Plug and play – no settings on the administrator side**
- **Live preview of the inserted drawing size**

Université de Strasbourg

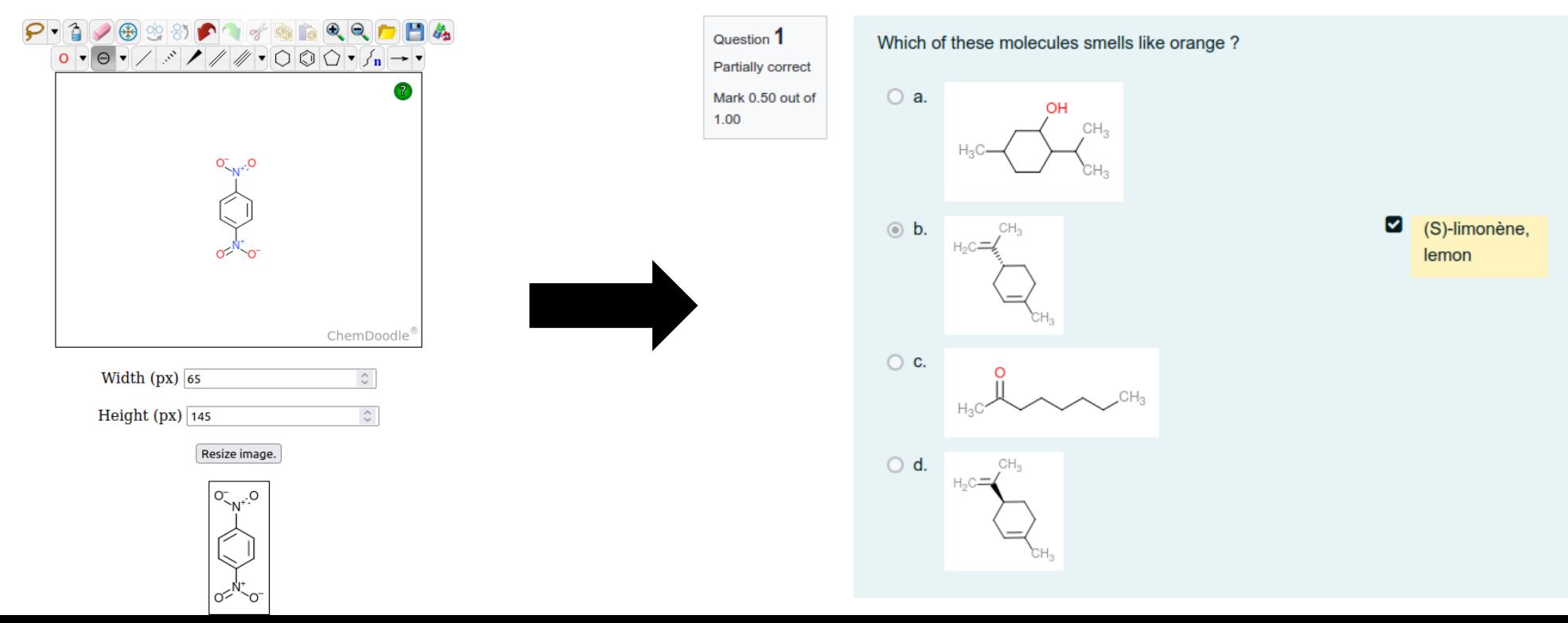

# **CONCLUSION**

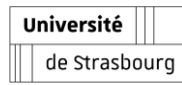

# **Conclusion and Perspectives**

#### ▪ **DéPHy outputs**

- $\vee$  8 actions that translates into publicly available tools
	- **For instance Moodle/MolSimilarity and Moodle/Atto**
	- **Over 60 workshops**
	- **Sharing modules through LTI protocol with 5 universities**
- $\vee$  Open source and open science
	- **Self-evaluation (Ibou), pedagogical SOS public pages, publications on MESR web site « Je contribue » and « entraide Covid »**
	- **Joint project « Pratiques pédagogiques et actions pour la réussite étudiante » UHA-Unistra**
- Deployment of new pedagogical tools in the University project for 2023-27
	- **Access through University portal, Cél'EST, Eole**
- $\vee$  Strategy of the University
	- **Hybridation**
	- **Flexibilisation**
	- **Valorisation and indexation of resources (UOH)**
- $\vee$  Diffusion through university alliances
	- **Eucor, EPICUR, CDUS, Promosciences**

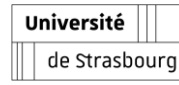

# **Thanks**

- **ACTION N**°**1 | ENCADRER ET ACCOMPAGNER : SUIVI DES ACTIVITES D'APPRENTIS**
	- $\vee$  Chef de projet : Service de formation continue Arnaud WESTER
- **ACTION N**°**2 | PENSER ET REALISER LES MODULES D'ENSEIGNEMENT DISCIPLINAIRES EN HYBRIDATION**
	- Chef de projet : Idip, Carole Lecourt ; UOH, Carole Schorl.-Stefan
- **ACTION N**°**3 | CREER DES RESSOURCES ET SCENARIOS POUR L' « APPRENDRE A APPRENDRE » EN CONTEXTE HYBRIDE**
	- Chef de projet : Idip, Morgane CAUBLOT et Sophie KENNEL
- **ACTION N**°**4 | CONSTITUER UNE BASE DE DONNEES POUR LES GESTES TECHNIQUES EN CHIMIE**
	- Chef de projet : Faculté de chimie, Rachel SCHURHAMMER
- **ACTION N**°**5 | DEVELOPPER LA PRATIQUE VIRTUELLE DU DESSIN TECHNIQUE EN CHIMIE**
	- Chef de projet : Faculté de chimie, Gilles MARCOU
- **ACTION N**°**6 | DONNER ACCES AUX OUTILS DE FORMATION VIA DES MACHINES VIRTUELLES (VDI)**
	- Chef de projet : Direction du numérique, Philippe HOFMANN
- **ACTION N**°**7 | SOUTENIR LA PROFESSIONNALISATION ET L'INSERTION PROFESSIONNELLE**
	- Chef de projet : Idip, BELLER Emmanuelle Espace Avenir, Bernard LICKEL
- **ACTION N**°**8 | ACCOMPAGNER LES EQUIPES PEDAGOGIQUES**
	- Chef de projet : Idip, Nadira Bensmaïa

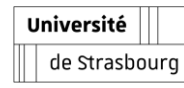